## Broward County Public School District

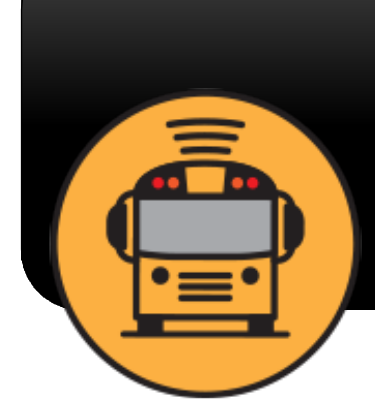

**Here Comes The Bus** 

# **® Here Comes the Bus**

## A GPS-BASED APP TO TRACK YOUR CHILD'S BUS!

## **The Tracking Features:**

Showsthe real-time location of your child's bus on a map

Gives scheduled and actual arrival times at home and school for AM, Mid-day, and PM routes

Provides push and email notifications when the bus is near

### - Now Available -**Here Comes the Bus®**

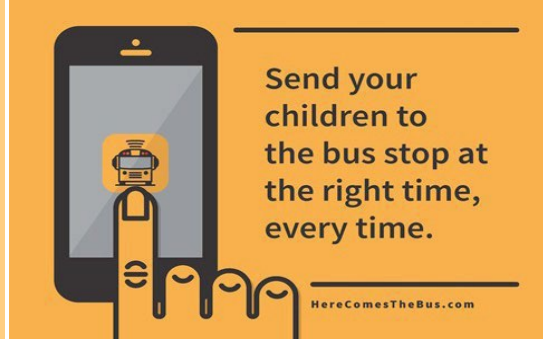

#### **Sign Up Instructions for Parents:**

- 1. Download *Here Comes the Bus* app or visit: [www.herecomesthebus.com](http://www.herecomesthebus.com/)
- 2. Click "*Sign Up"*, then click "*Continue"*.
- 3. Click "*I have the Code".*
- 4. Enter your email address, First Name, Last Name and School District Code (**87599**). Accept the Terms and Conditions, then click "*Continue".*
- 5. Press *Confirm* the district displayed is **"***Broward County Public Schools".*
- 6. Create your password. Repeat your password. Press "*Confirm Password"* on the screen when complete.
- 7. If successful, you will be directed to the **Thank You** screen. At that time, please check your email inbox for an email from **[noreply@synovia.com](mailto:noreply@synovia.com)**.
- 8. Open this email and click the "*Activate My Account"* link. Once completed, close the browser. You may now open the app and sign in with your email address and newly created password.

### **Adding a Student:**

- 1. Access the **Here Comes the Bus** app.
- 2. Click the **Student** icon.
- 3. Click the **Add Student** button, then enter their last name and Student ID. Click **Submit**.
- 4. Repeat this process for additional students.

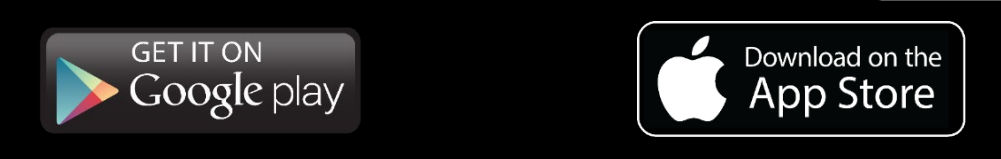

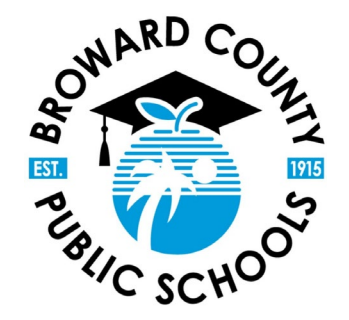

For more information, visit: [www.browardschools.com/HCTB](http://www.browardschools.com/HCTB)